# Configurazione di AS5350 o AS5400 per le chiamate modem e ISDN in uscita  $\overline{a}$

# Sommario

[Introduzione](#page-0-0) **[Prerequisiti](#page-0-1) [Requisiti](#page-0-2)** [Componenti usati](#page-1-0) [Prodotti correlati](#page-1-1) **[Convenzioni](#page-1-2) [Configurazione](#page-1-3)** [Esempio di rete](#page-2-0) **[Configurazioni](#page-2-1) [Verifica](#page-5-0)** [Risoluzione dei problemi](#page-5-1) [Comandi per la risoluzione dei problemi](#page-6-0) [Output di esempio del comando debug](#page-6-1) [Informazioni correlate](#page-10-0)

# <span id="page-0-0"></span>**Introduzione**

Questa configurazione dispone di un Cisco AS5400 con un PRI (Primary Rate Interface) e supporto per 23 chiamate modem o ISDN, a seconda della chiamata in uscita o in entrata dell'host. È configurato con quattro PRI per consentire connessioni in uscita Async e ISDN. Sono state configurate mappe dialer statiche sul lato della composizione per ciascuna connessione ISDN o Async. Stiamo utilizzando route IP statiche a entrambe le estremità della connessione per evitare il sovraccarico non necessario di un protocollo di routing dinamico. Per aggiungere una località remota è necessario aggiungere una mappa dialer, un nome utente e una route statica per la nuova destinazione sul lato della composizione. Tutti i nodi remoti dispongono di indirizzi IP fissi.

Nota: questo documento non copre le chiamate modem e ISDN in arrivo sui router serie AS5350 o AS5400. Per ulteriori informazioni, consultare il documento sulla [configurazione di un](//www.cisco.com/en/US/products/hw/univgate/ps505/products_configuration_example09186a0080094a49.shtml) [AS5350/AS5400 per le chiamate asincrone e ISDN in arrivo](//www.cisco.com/en/US/products/hw/univgate/ps505/products_configuration_example09186a0080094a49.shtml).

# <span id="page-0-1"></span>**Prerequisiti**

## <span id="page-0-2"></span>**Requisiti**

Prima di provare la configurazione, verificare che siano soddisfatti i seguenti requisiti:

Accertarsi che i circuiti PRI ISDN siano forniti da Telco per la sincronizzazione telefonica e ● asincrona.

## <span id="page-1-0"></span>Componenti usati

Le informazioni fornite in questo documento si basano sulle seguenti versioni software e hardware:

- AS5400 con software Cisco IOS<sup>®</sup> versione 12.2(6)
- Un PRI T1 attivo
- Modem Nextport con portware 0.6.108.0

Poiché questa configurazione è valida solo per le connessioni analogiche e ISDN di base, è sufficiente una qualsiasi versione del software Cisco IOS supportata sui modelli AS5350 e AS5400. Per eseguire funzionalità aggiuntive, fare riferimento allo strumento Software Advisor per selezionare la versione e il set di funzionalità di IOS appropriate per le proprie esigenze.

Le informazioni discusse in questo documento fanno riferimento a dispositivi usati in uno specifico ambiente di emulazione. Su tutti i dispositivi menzionati nel documento la configurazione è stata ripristinata ai valori predefiniti. Se la rete è operativa, valutare attentamente eventuali conseguenze derivanti dall'uso dei comandi.

## <span id="page-1-1"></span>Prodotti correlati

Questa configurazione può essere applicata anche al server di accesso AS5350 o AS5400.

Questa configurazione può essere modificata per l'uso con le porte PRI E1. Configurare il controller E1 con la codifica della linea, il framing e altre caratteristiche fisiche fornite dalla Telco. La configurazione del canale D (interfaccia Serial x:15 per E1) è simile a quella mostrata di seguito.

Questa configurazione è molto simile alla configurazione di AS5200 o AS5300 per l'accesso dialout. Fare riferimento al documento [AS5300 Dialing out with ISDN/Async \(Outbound DDR\)](//www.cisco.com/en/US/tech/tk801/tk133/technologies_configuration_example09186a0080093ffc.shtml). L'unica modifica importante tra le due è il comando dial-tdm-clock priority number t1\_slot/port usato per assegnare la priorità dell'orologio T1 negli AS5350 o AS5400.

Èinoltre possibile modificare questa configurazione per supportare sia le chiamate in ingresso che quelle in uscita. Per ulteriori informazioni, consultare il documento [Configurazione di chiamate in](//www.cisco.com/en/US/tech/tk801/tk133/technologies_configuration_example09186a0080094559.shtml) [ingresso e in uscita sugli stessi circuiti PRI T1/E1](//www.cisco.com/en/US/tech/tk801/tk133/technologies_configuration_example09186a0080094559.shtml)

## <span id="page-1-2"></span>**Convenzioni**

Per ulteriori informazioni sulle convenzioni usate, consultare il documento [Cisco sulle convenzioni](//www.cisco.com/en/US/tech/tk801/tk36/technologies_tech_note09186a0080121ac5.shtml) [nei suggerimenti tecnici](//www.cisco.com/en/US/tech/tk801/tk36/technologies_tech_note09186a0080121ac5.shtml).

# <span id="page-1-3"></span>**Configurazione**

In questa sezione vengono presentate le informazioni necessarie per configurare le funzionalità descritte più avanti nel documento.

Nota: per ulteriori informazioni sui comandi menzionati in questo documento, usare lo [strumento di](//tools.cisco.com/Support/CLILookup/cltSearchAction.do)

```
ricerca dei comandi (solo utenti registrati).
```
### <span id="page-2-0"></span>Esempio di rete

Nel documento viene usata questa impostazione di rete:

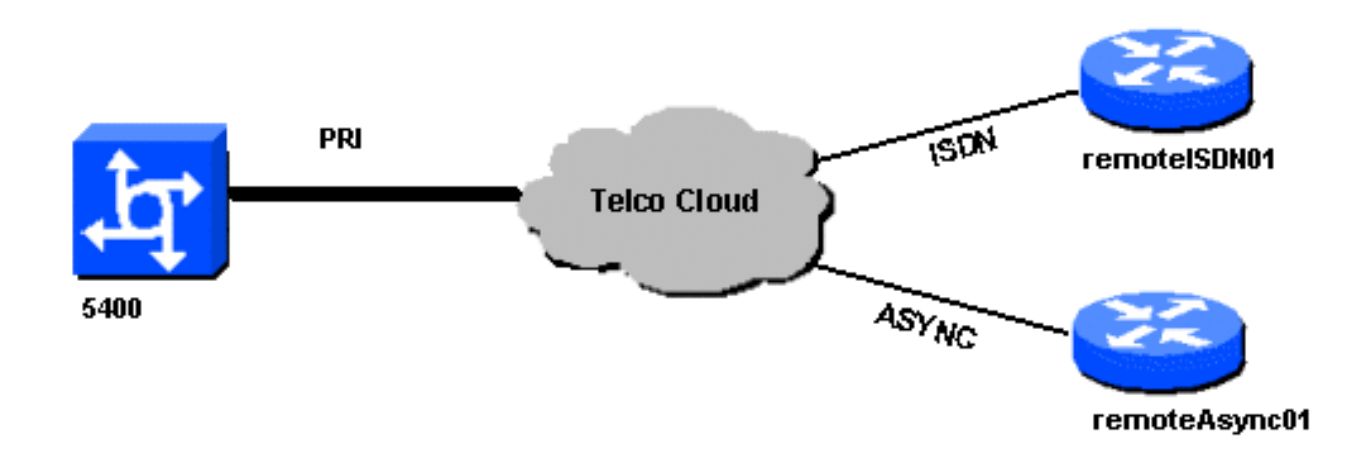

## <span id="page-2-1"></span>**Configurazioni**

Nel documento vengono usate queste configurazioni:

```
5400
!
version 12.2
service timestamps debug datetime msec
service timestamps log datetime msec
no service password-encryption
!
hostname 5400
!
no boot startup-test
!
username remoteISDN01 password open4u
username remoteAsync01 password open4u
!--- Usernames for remote routers and shared secret !---
(used for CHAP authentication). !--- These usernames are
for local authentication of the call. !--- The client
presents the username/password and the NAS !---
authenticates the peer. ! ! resource-pool disable ! ip
subnet-zero ip cef no ip domain-lookup ! isdn switch-
type primary-5ess ! fax interface-type fax-mail mta
receive maximum-recipients 0 ! controller T1 7/0 !--- T1
Physical interface controller configuration. !---
Interfaces are addressed as controller slot/port.
framing esf !--- Framing for this T1 is Extended Super
Frame (ESF). !--- Obtain this information from the
Telco. linecode b8zs !--- Linecoding for this T1. Obtain
this information from the Telco. pri-group timeslots 1-
24 !--- PRI T1 with 24 DSOs provided by the Telco. !---
The PRI signaling is configured in global configuration
or the !--- the serial 7/X:23 interface (d-channel). The
```
*signaling defined !--- under the d-channel takes precedence over the PRI signaling !--- defined in global configuration.* ! *!--- Unsed T1 configuration omitted!* interface FastEthernet0/0 ip address 172.68.186.54 255.255.255.240 duplex auto speed auto ! interface FastEthernet0/1 no ip address shutdown duplex auto speed auto ! interface Serial0/0 no ip address shutdown clockrate 2000000 ! interface Serial0/1 no ip address shutdown clockrate 2000000 ! interface Serial7/0:23 no ip address encapsulation ppp dialer rotary-group 2 *!--- The D-channel is added to rotary-group 2. Interface Dialer 2 !--- provides the logical configuration for this interface.* dialer-group 1 isdn switch-type primary-5ess isdn incoming-voice modem *!--- This allows the PRI circuits to accept and place async modem calls.* ! interface Group-Async1 *!--- This group-async interface is the configuration template for all modems. !--- Individual async interface do not have to be configured since they !--- can be cloned from one managed copy.* no ip address dialer in-band dialer rotary-group 1 *!--- This command links this interface to logical interface Dialer interface 1. !--- The Dialer 1 interface serves as template for this interface.* group-range 1/00 6/107 *!--- Modems 1/00 through 6/107 belong to this groupasync interface. !--- Make sure you configure line 1/00 through 6/107 as well. !--- This command links all the modem ranges listed to this interface.* ! interface Dialer1 *!--- This interface is used for the modem DDR dialout. !--- This dialer controls rotary-group 1 (configured under Group-Async 1). ! -- Remember that this is a rotary and not a Dialer Profile* ip address 10.1.1.1 255.255.255.192 encapsulation ppp dialer inband *!--- Makes this interface DDR capable. !--- If you do not configure a dialer idle-timeout, the default will be 120 !--- seconds.* dialer idle-timeout 600 *!--- Sets Idle timer to 600 seconds (10 minutes).* dialer map ip 10.1.1.2 name remoteAsync01 broadcast 4724125 *!--- Dialer map for the peer. !--- Note the ip address matches the one configure on the peer. !--- The name must also exactly match the one used to authenticate the peer.* dialer-group 1 *!--- Apply interesting traffic definition from dialer-list 1. !--- Note: The specified dialer-group number must be the same as !--- the dialerlist number; in this example, defined as "1". !--- Interesting traffic specifies the packets that should reset the idle timer.* ppp authentication chap ! interface Dialer2 *!--- This interface will be used for the ISDN DDR outbound calls. !--- This dialer controls rotary-group 2 (configured under Serial 7/0:23). ! -- Remember that this is a rotary and not a Dialer Profile* ip address 10.1.1.65 255.255.255.192 encapsulation ppp dialer in-band *!--- If you do not configure a dialer idle-timeout, the default will be 120 !--- seconds.* dialer idle-timeout 600 *!--- Sets Idle timer to 600 seconds (10 minutes).* dialer map ip 10.1.1.66 name remoteISDN01 broadcast 6665800 dialer-group 1 *!--- Apply interesting traffic definition from dialer-list 1. !--- Note: The specified dialer-group number must be the same as !--- the dialer-list number; in this example, defined to be "1". !--- Interesting traffic specifies the packets that should reset the idle timer.* ppp authentication chap ! ip classless ip route 10.1.200.0 255.255.255.0 10.1.1.2 *!--- Static route for the 10.1.200.0/24 network. !--- Note the next hop IP address*

*is the peer router. !--- This also matches the ip address in the dialer map !--- statement under int Dialer 1.* ip route 10.1.201.0 255.255.255.0 10.1.1.66 *!- -- Static route for the 10.1.201.0/24 network. !--- Note the next hop IP address is the peer router. !--- This also matches the ip address in the dialer map !-- statement under interface Dialer 2 no ip http server.* ! dialer-list 1 protocol ip permit *!--- Specifies all IP traffic as interesting. Interesting traffic !-- specifies the packets that should reset the idle timer. !--- This is applied to interface Group-Async 1 using dialer-group 1. !--- Note: The specified dialer-list number must be the same as the !--- dialer-group number; in this example, defined to be "1".* ! ! call rsvp-sync ! voice-port 7/0:D ! voice-port 7/1:D ! voice-port 7/2:D ! voice-port 7/3:D ! ! mgcp profile default ! ! line con 0 line aux 0 line vty 0 4 login line 1/00 1/107 *!--- These lines are linked to the modems. Note that this range includes !--- the group-range configured under groupasync 1.* modem InOut !--- Permit incoming and outgoing calls on the modem. transport input all line 6/00 6/107 *!--- These lines are linked to the modems. Note that this line range is !--- included in the group-range configured under group-async 1.* modem InOut transport input all ! scheduler allocate 10000 400 end

### asincrona01 remota

remoteAsync01

!

!

!

```
version 12.0
service timestamps debug datetime msec
service timestamps log datetime msec
!
```

```
hostname remoteAsync01
```
enable password <deleted>

username 5400 password open4u

*!--- Username and password for the 5400. !--- The shared secret password must be identical on both sides.* ip subnet-zero no ip domain-lookup ! interface Ethernet0 ip address 10.1.200.1 255.255.255.0 no ip directedbroadcast ! interface Serial0 no ip address no ip directed-broadcast shutdown ! interface Serial1 no ip address no ip directed-broadcast shutdown ! interface Async1 *!--- Async interface for the incoming modem call.* ip address 10.1.1.2 255.255.255.192 *!--- IP address for this interface. !--- Note: this ip address is the same as the one configured in the !--- dialer map on the 5400 Dialer 1.* no ip directed-broadcast encapsulation ppp ppp authentication chap ! no ip http server ip classless ip route 0.0.0.0 0.0.0.0 10.1.1.1 *!--- Default router with next hop being the 5400's dialer 1 ip address.* ! line con 0 transport input none line 1 8 *!--- Line number range includes line 1(corresponding to interface async1).* modem InOut transport input all speed 38400 flowcontrol hardware line aux 0 line vty 0 4 ! end

### ISDN01 remoto

version 12.0

```
!
```

```
service timestamps debug datetime msec
service timestamps log datetime msec
!
hostname remoteISDN01
!
enable secret <deleted>
!
username 5400 password open4u
!--- Username and password for the 5400 router. !---
The shared secret password must be identical on both
sides. ip subnet-zero no ip domain-lookup ! isdn switch-
type basic-5ess ! interface Ethernet0 ip address
10.1.201.1 255.255.255.0 no ip directed-broadcast !
interface Serial0 no ip address no ip directed-broadcast
shutdown ! interface Serial1 no ip address no ip
directed-broadcast shutdown ! interface BRI0 !--- BRI
interface for incoming call. ip address 10.1.1.66
255.255.255.192 !--- IP address is the same as that
configured on the 5400 Dialer 2 !--- dialer map
statement. !--- A dialer map is not needed on this
router. A dynamic map will be created !--- for incoming
calls. If this router is to be used for outgoing calls
!--- then a dialer map is needed. no ip directed-
broadcast encapsulation ppp dialer-group 1 !---
Interesting traffic definition from dialer-list 1. isdn
switch-type basic-5ess ppp authentication chap ! no ip
http server ip classless ip route 0.0.0.0 0.0.0.0
10.1.1.65 !--- Default route points to ip address of
5400 dialer 2 interface. ! dialer-list 1 protocol ip
permit ! line con 0 transport input none line aux 0 line
vty 0 4 ! end
```
# <span id="page-5-0"></span>**Verifica**

Le informazioni contenute in questa sezione permettono di verificare che la configurazione funzioni correttamente.

Alcuni comandi show sono supportati dallo [strumento Output Interpreter \(solo utenti](https://www.cisco.com/cgi-bin/Support/OutputInterpreter/home.pl) [registrati\); lo](//tools.cisco.com/RPF/register/register.do) [strumento permette di visualizzare un'analisi dell'output del comando](//tools.cisco.com/RPF/register/register.do) show.

• show isdn status: lo stato deve essere:

```
layer 1 = active
layer 2 = MULTIPLE_FRAMES_ESTABLISHED
```
Se il layer 1 non è attivo, la scheda o la porta di cablaggio potrebbe essere guasta o non collegata. Se il layer 2 è in uno stato "TEI\_ASSIGNMENT", il router non sta parlando con lo switch. Fare riferimento al documento [T1 PRI Troubleshooting](//www.cisco.com/en/US/tech/tk713/tk628/technologies_tech_note09186a00801509d7.shtml) per ulteriori informazioni.

- show isdn service Per controllare lo stato dei canali B. Per ogni chiamata deve essere presente un canale occupato.
- show caller: visualizza i parametri per l'utente specifico, ad esempio l'indirizzo IP assegnato, i parametri PPP (Point to Point Protocol) e PPP bundle e così via. Se la versione in uso del software Cisco IOS non supporta questo comando, usare il comando show user.

# <span id="page-5-1"></span>Risoluzione dei problemi

Le informazioni contenute in questa sezione permettono di risolvere i problemi relativi alla configurazione.

### <span id="page-6-0"></span>Comandi per la risoluzione dei problemi

Alcuni comandi show sono supportati dallo [strumento Output Interpreter \(solo utenti](https://www.cisco.com/cgi-bin/Support/OutputInterpreter/home.pl) [registrati\); lo](//tools.cisco.com/RPF/register/register.do) [strumento permette di visualizzare un'analisi dell'output del comando](//tools.cisco.com/RPF/register/register.do) show.

Nota: prima di usare i comandi di debug, consultare le [informazioni importanti sui comandi di](//www.cisco.com/en/US/tech/tk801/tk379/technologies_tech_note09186a008017874c.shtml) [debug](//www.cisco.com/en/US/tech/tk801/tk379/technologies_tech_note09186a008017874c.shtml).

Configurare i timestamp nella configurazione globale nel modo seguente:

service timestamps debug datetime msec service timestamps log datetime msec Utilizzare i seguenti comandi per la risoluzione dei problemi:

- debug dialer: quando il routing DDR (Dial-on-Demand Routing) è abilitato sull'interfaccia, questo comando visualizza informazioni sulla causa di qualsiasi chiamata (detta causa di composizione).
- debug isdn q931: per controllare le connessioni ISDN quando vengono avviate le chiamate in uscita.
- debug ppp negotiation: per verificare se un client sta passando una negoziazione PPP. Un numero elevato di negoziazioni PPP simultanee può sovraccaricare la CPU del router.
- debug ppp authentication: per verificare se un client sta passando l'autenticazione.
- debug ppp error: consente di visualizzare gli errori di protocollo e le statistiche degli errori associate alla negoziazione e al funzionamento della connessione PPP.

Per la risoluzione dei problemi relativi al modem, utilizzare i seguenti comandi:

- debug modem: per verificare se il router riceve i segnali corretti dal modem.
- debug modem csm: per abilitare la modalità di debug del modulo CSM (Call Switching Module) di gestione del modem.

Per ulteriori informazioni sui comandi Nextport, consultare il documento sulla [gestione dei servizi](//www.cisco.com/en/US/docs/ios/12_1t/12_1t3/feature/guide/dtnxptxd.html) [delle porte su Cisco AS5400 Universal Gateway](//www.cisco.com/en/US/docs/ios/12_1t/12_1t3/feature/guide/dtnxptxd.html).

### <span id="page-6-1"></span>Output di esempio del comando debug

Di seguito sono riportati alcuni output di debug per le chiamate riuscite. Fare attenzione alle sezioni in grassetto e ai commenti forniti negli output. Confrontare l'output ottenuto con il risultato mostrato di seguito.

### Chiamata modem in uscita

```
Router#show debug
General OS:
  Modem control/process activation debugging is on
Dial on demand:
   Dial on demand events debugging is on
  CSM Modem:
```
PPP:  **PPP authentication debugging is on PPP protocol errors debugging is on PPP protocol negotiation debugging is on** ISDN:  **ISDN events debugging is on ISDN Q931 packets debugging is on** ISDN events debug DSLs. (On/Off/No DSL:1/0/-)  $DSL = 0$  --> 31 1 - - - - - - - - - - - - - - - - - - - - - - - - - - - - - - - ISDN Q931 packets debug DSLs. (On/Off/No DSL:1/0/-) DSL 0 --> 31 1 - - - - - - - - - - - - - - - - - - - - - - - - - - - - - - - Router#**ping 10.1.1.2** Type escape sequence to abort. Sending 5, 100-byte ICMP Echos to 10.1.1.2, timeout is 2 seconds: \*Jan 2 01:07:19.085: As1/107 DDR: rotor dialout [priority] \*Jan 2 01:07:19.085: As1/107 DDR: Dialing cause ip (s=10.1.1.1, d=10.1.1.2) \*Jan 2 01:07:19.085: As1/107 DDR: Attempting to dial 4724125 *!--- The DDR process has detected interesting traffic destined for a device off !--- dialer 1's interface and is inticating a call.* \*Jan 2 01:07:19.085: CHAT1/107: Attempting async line dialer script \*Jan 2 01:07:19.085: CHAT1/107: no matching chat script found for 4724125 \*Jan 2 01:07:19.085: CHAT1/107: Dialing using Modem script: d0efault-d0ials0cript & System script: none \*Jan 2 01:07:19.085: CHAT1/107: process started \*Jan . 2 01:07:19.085: CHAT1/107: Asserting DTR \*Jan 2 01:07:19.085: CHAT1/107: Chat script d0efault-d0ials0cript started \*Jan 2 01:07:20.533: CSM DSPLIB(1/107): Rcvd Dial String (4724125) \*Jan 2 01:07:20.533: CSM\_PROC\_IDLE: CSM\_EVENT\_MODEM\_OFFHOOK at slot 1, port 107 \*Jan 2 01:07:20.537: csm\_get\_signaling\_channel csm\_call\_info->bchan\_num 0xFFFFFFFF \*Jan 2 01:07:20.537: csm\_get\_signaling\_channel dchan\_index=16504,next\_index=0, dchan\_info=0x628C2BF0 \*Jan 2 01:07:20.537: CSM\_PROC\_OC3\_COLLECT\_ALL\_DIGIT: CSM\_EVENT\_GET\_ALL\_DIGITS at **slot 1, port 107** \*Jan 2 01:07:20.537: CSM\_PROC\_OC3\_COLLECT\_ALL\_DIGIT: called party num: (4724125) at **slot 1, port 107** *!--- The Call Switch Module (CSM) is informed of the call. !--- The CSM allocates modem 1/107 for the outbound call.* \*Jan 2 01:07:20.537: csm\_get\_signaling\_channel csm\_call\_info->bchan\_num 0xFFFFFFFF \*Jan 2 01:07:20.537: csm\_get\_signaling\_channel dchan\_index=24935,next\_index=0, dchan\_info=0x628C2BF0 \*Jan 2 01:07:20.537: ISDN Se7/0:23: Outgoing call id = 0x800F, dsl 0 \*Jan 2 01:07:20.537: CSM\_PROC\_OC3\_COLLECT\_ALL\_DIGIT: csm\_call\_info->bchan\_num 0xFFFFFFFF \*Jan 2 01:07:20.537: ISDN Se7/0:23: VOICE\_I.SDNCALL Event: call id 0x800F, bchan 65535, ces 0 \*Jan 2 01:07:20.537: ISDN Se7/0:23: process\_pri\_call(): call id 0x800F, number 4724125, speed 64, call type VOICE, redialed? f, csm call? t, pdata? f \*Jan 2 01:07:20.537: trying to get callinf from isdn\_info \*Jan 2 01:07:20.537: Don't know what calling number for later redial. \*Jan 2 01:07:20.537: ISDN: Created entry call\_id 0x800F, speed 64, remote 4724125, calling \*Jan 2 01:07:20.537: callED type/plan overridden by call\_decode \*Jan 2 01:07:20.537: did't copy oct3a reason: not CALLER\_NUMBER\_IE \*Jan 2 01:07:20.537: building outgoing channel id for call nfas\_int is 0 len is 0 \*Jan 2 01:07:20.537: ISDN Se7/0:23: **TX -> SETUP** pd = 8 callref = 0x000C \*Jan 2 01:07:20.537: Bearer Capability i = 0x8090A2 \*Jan 2 01:07:20.537: Channel ID i = 0xA98397 \*Jan 2 01:07:20.537: Called Party Number i = 0xA1, '4724125', Plan:ISDN, Type:National *!--- Outgoing Q.931 SETUP message. Indicates an outgoing call. !--- For more information on Q.931 refer to the document: !--- [Troubleshooting ISDN Layer 3 using the debug isdn q931](//www.cisco.com/en/US/tech/tk801/tk379/technologies_tech_note09186a0080093c1a.shtml) [Command.](//www.cisco.com/en/US/tech/tk801/tk379/technologies_tech_note09186a0080093c1a.shtml)* \*Jan 2 01:07:20.617: ISDN Se7/0:23: **RX <- CALL\_PROC** pd = 8 callref = 0x800C \*Jan 2 01:07:20.617: Channel. ID i = 0xA98397 *!--- The Call Proceeding Message is sent through the D-channel.* \*Jan 2 01:07:20.617: ISDN Se7/0:23: LIF\_EVENT: ces/callid 1/0x800F CALL\_PROCEEDING \*Jan 2 01:07:20.617: ISDN Se7/0:23: CALL\_PROCEEDING id 0x800F \*Jan 2 01:07:20.617: ISDN Se7/0:23: PRI Event: 6, bchan = 22, call type = VOICE \*Jan 2 01:07:20.617: EVENT FROM ISDN: dchan\_idb=0x62C31CC0, call\_id=0x800F, ces=0x1 bchan=0x16, event=0x3, cause=0x0 \*Jan 2 01:07:20.617: EVENT\_FROM\_ISDN:(800F): DEV\_CALL\_PROC at slot 1 and port 107, bchan 22 on Serial7/0:23 \*Jan 2 01:07:20.617: CSM\_PROC\_OC4\_DIALING: CSM\_EVENT\_ISDN\_BCHAN\_ASSIGNED at slot 1, port 107 \*Jan 2 01:07:20.617: csm\_connect\_pri\_vdev: TS allocated at bp\_stream 0, bp\_Ch 9, vdev\_common  $0x624BAD88$  1/107 \*Jan 2 01:07:20.617: CSM

DSPLIB(1/107): np\_dsplib\_prepare\_modem \*Jan 2 01:07:20.625: CSM DSPLIB(1/107):DSPLIB\_MODEM\_INIT:

 **Modem Management Call Switching Module debugging is on**

Modem session transition to IDLE \*Jan 2  $01:07:20.717$ : ISDN Se7/0:23: RX <- ALERTING pd = 8 callref = 0x800C \*Jan 2 01:07:20.717: ISDN Se7/0:23: LIF\_EVENT: ces/callid 1/0x800F CALL\_PROGRESS \*Jan 2 01:07:20.717: ISDN Se7/0:23: event CA.LL\_PROGRESS dsl 0 \*Jan 2 01:07:20.797: ISDN Se7/0:23: **RX <- CONNECT** pd = 8 callref = 0x800C

*!--- Received the Q.931 CONNECT.* \*Jan 2 01:07:20.797: ISDN Se7/0:23: LIF\_EVENT: ces/callid 1/0x800F CALL\_CONNECT \*Jan 2 01:07:20.797: ISDN Se7/0:23: Event CALL\_CONNECT dsl 0 \*Jan 2 01:07:20.797: EVENT\_FROM\_ISDN: dchan\_idb=0x62C31CC0, call\_id=0x800F, ces=0x1 bchan=0x16, event=0x4, cause=0x0 \*Jan 2 01:07:20.797: EVENT FROM ISDN:(800F): DEV CONNECTED at slot 1 and port 107 \*Jan 2 01:07:20.797: CSM\_PROC\_OC5\_WAIT\_FOR\_CARRIER: CSM\_EVENT\_ISDN\_CONNECTED at slot 1, port 107 \*Jan 2 01:07:20.797: CSM DSPLIB(1/107): np\_dsplib\_call\_accept \*Jan 2 01:07:20.797: ISDN Se7/0:23: LIF\_EVENT: ces/callid 1/0x800F CALL\_PROGRESS \*Jan 2 01:07:20.797: ISDN Se7/0:23: event CALL\_PROGRESS dsl 0 \*Jan 2 01:07:20.797: ISDN Se7/0:23: **TX -> CONNECT\_ACK** pd = 8 callref =  $0 \times 0000$ 

*!--- D-channel transmits a CONNECT\_ACK.* \*Jan 2 01:07:20.801: CSM

DSPLIB(1/107):DSPLIB\_MODEM\_WAIT\_ACTIVE: Modem session transition to ACTIVE \*Jan 2 01:07:20.801: CSM DSPLIB(1/107): Modem state changed to (CONNECT\_STATE) \*Jan 2 01:07:26.797: %ISDN-6-CONNECT: Interface Serial7/0:22 is now connected to 4724125 \*Jan 2 01:07:26.893: CSM DSPLIB(1/107): Modem state changed to (LINK\_STATE) \*Jan 2 01:07:29.837: CSM DSPLIB(1/107): Modem state changed to (TRAINUP STATE) \*Jan 2 01:07:37.997: CSM DSPLIB(1/107): Modem state changed to (EC\_NEGOTIATING\_STATE) \*Jan 2 01:07:38.333: CSM DSPLIB(1/107): Modem state changed to (STEADY\_STATE) *!--- Modems have trained up and are in a steady state.* \*Jan 2 01:07:38.333: CHAT1/107: Chat script d0efault-d0ials0cript finished, status = Success \*Jan 2 01:07:38.333: TTY1/107: no timer type 1 to destroy \*Jan 2 01:07:38.333: TTY1/107: no timer type 0 to destroy \*Jan 2 01:07:38.333: Di1 IPCP: Install route to 10.1.1.2 \*Jan 2 01:07:40.333: %LINK-3-UPDOWN: Interface Async1/107, changed state to up \*Jan 2 01:07:40.333: As1/107 DDR: Dialer statechange to up \*Jan 2 01:07:40.333: As1/107 DDR: Dialer call has been placed \*Jan 2 01:07:40.333: As1/107 PPP: Treating connection as a callout \*Jan 2 01:07:40.333: As1/107 PPP: **Phase is ESTABLISHING, Active Open**

#### **[0 sess, 1 load]**

*!--- LCP negotiation begins.* \*Jan 2 01:07:42.469: As1/107 LCP: I CONFREQ [REQsent] id 1 len 25 \*Jan 2 01:07:42.469: As1/107 LCP: ACCM 0x000A0000 (0x0206000A0000) \*Jan 2 01:07:42.469: As1/107 LCP: AuthProto CHAP (0x0305C22305) \*Jan 2 01:07:42.469: As1/107 LCP: MagicNumber 0x2862C096 (0x05062862C096) \*Jan 2 01:07:42.469: As1/107 LCP: PFC (0x0702) \*Jan 2 01:07:42.469: As1/107 LCP: ACFC (0x0802) *!--- Incoming LCP CONFREQ. !--- For more information on interpreting PPP debugs refer to the document: !--- Dialup Technology: Troubleshooting Techniques* \*Jan 2 01:07:42.469: As1/107 LCP: O CONFACK [REQsent] id 1 len 25 \*Jan 2 01:07:42.469: As1/107 LCP: ACCM 0x000A0000 (0x0206000A0000) \*Jan 2 01:07:42.469: As1/107 LCP: AuthProto CHAP (0x0305C22305) \*Jan 2 01:07:42.469: As1/107 LCP: MagicNumber 0x2862C096 (0x05062862C096) \*Jan 2 01:07:42.469: As1/107 LCP: PFC (0x0702) \*Jan 2 01:07:42.469: As1/107 LCP: ACFC (0x0802) \*Jan 2 01:07:44.333: As1/107 LCP: O CONFREQ [ACKsent] id 29 len 25 \*Jan 2 01:07:44.333: As1/107 LCP: ACCM 0x000A0000 (0x0206000A0000) \*Jan 2 01:07:44.333: As1/107 LCP: AuthProto CHAP (0x0305C22305) \*Jan 2 01:07:44.333: As1/107 LCP: MagicNumber 0x081D8CEC (0x0506081D8CEC) \*Jan 2 01:07:44.333: As1/107 LCP: PFC (0x0702) \*Jan 2 01:07:44.333: As1/107 LCP: ACFC (0x0802) \*Jan 2 01:07:44.461: As1/107 LCP: I CONFACK [ACKsent] id 29 len 25 \*Jan 2 01:07:44.461: As1/107 LCP: ACCM 0x000A0000 (0x0206000A0000) \*Jan 2 01:07:44.461: As1/107 LCP: AuthProto CHAP (0x0305C22305) \*Jan 2 01:07:44.461: As1/107 LCP: MagicNumber 0x081D8CEC (0x0506081D8CEC) \*Jan 2 01:07:44.461: As1/107 LCP: PFC (0x0702) \*Jan 2 01:07:44.461: As1/107 LCP: ACFC (0x0802) \*Jan 2 01:07:44.461: As1/107

#### LCP: **State is Open**

*! --- LCP negotiation is complete.* \*Jan 2 01:07:44.461: As1/107 PPP: Phase is AUTHENTICATING, by both [0 sess, 1 load] \*Jan 2 01:07:44.461: As1/107 CHAP: O CHALLENGE id 16 len 27 from "Router" \*Jan 2 01:07:44.477: As1/107 CHAP: I CHALLENGE id 1 len 34 from "remoteAsync01" \*Jan 2 01:07:44.477: As1/107 CHAP: O RESPONSE id 1 len 27 from "Router" \*Jan 2 01:07:44.581: As1/107 CHAP: I RESPONSE id 16 len 34 from "remoteAsync01" \*Jan 2 01:07:44.581: As1/107 CHAP: **O SUCCESS** id 16 len 4

#### \*Jan 2 01:07:44.601: As1/107 CHAP: **I SUCCESS** id 1 len 4

*!--- CHAP authentication is successful. !--- If this fails, verify that the username and password are correct. !--- Refer to [Dialup Technology: Troubleshooting Techniques.](//www.cisco.com/en/US/tech/tk801/tk379/technologies_tech_note09186a0080143175.shtml#AUTH)* \*Jan 2 01:07:44.601: As1/107 PPP: Phase is UP [0 sess, 1 load] \*Jan 2 01:07:44.601: As1/107 IPCP: O CONFREQ [Closed] id 6 len 10 \*Jan 2 01:07:44.601: As1/107 IPCP: Address 10.1.1.1 (0x03060A010101) \*Jan 2 01:07:44.601: As1/107 CDPCP: O CONFREQ [Closed] id 5 len 4 \*Jan 2 01:07:44.701: As1/107 IPCP: I CONFREQ [REQsent] id 1 len 10 \*Jan 2 01:07:44.701: As1/107 IPCP: Address 10.1.1.2 (0x03060A010102) \*Jan 2 01:07:44.701: As1/107 IPCP: O CONFACK [REQsent] id 1 len 10 \*Jan 2 01:07:44.701: As1/107 IPCP: Address 10.1.1.2 (0x03060A010102) \*Jan 2 01:07:44.705: As1/107 CDPCP: I CONFREQ [REQsent] id 1 len 4 \*Jan 2 01:07:44.705: As1/107 CDPCP: O CONFACK

[REQsent] id 1 len 4 \*Jan 2 01:07:44.733: As1/107 IPCP: I CONFACK [ACKsent] id 6 len 10 \*Jan 2 01:07:44.733: As1/107 IPCP: Address 10.1.1.1 (0x03060A010101) \*Jan 2 01:07:44.733: As1/107 **IPCP: State is Open**

\*Jan 2 01:07:44.733: As1/107 DDR: dialer protocol up

*!--- The route has been successfully negotiated and installed in the routing table.* \*Jan 2 01:07:44.737: As1/107 CDPCP: I CONFACK [ACKsent] id 5 len 4 \*Jan 2 01:07:44.737: As1/107 CDPCP: State is Open \*Jan 2 01:07:45.601: %LINEPROTO-5-UPDOWN: Line protocol on Interface Async1/107, changed state to up  $*$ Jan 2 01:07:48.321: TTY0: timer type 1 expired  $*$ Jan 2 01:07:48.321: TTY0: Exec timer (continued)

### Chiamata ISDN in uscita

Di seguito vengono riportati alcuni output del comando debug per una chiamata ISDN in uscita riuscita. Fare attenzione alle sezioni in grassetto e ai commenti forniti negli output. Confrontare l'output ottenuto con il risultato mostrato di seguito.

```
Router#show debug
Dial on demand:
  Dial on demand events debugging is on
PPP:
  PPP authentication debugging is on
   PPP protocol errors debugging is on
   PPP protocol negotiation debugging is on
ISDN:
   ISDN events debugging is on
   ISDN Q931 packets debugging is on
   ISDN events debug DSLs. (On/Off/No DSL:1/0/-)
   DSL 0 --> 31
  1 - - - - - - - - ISDN Q931 packets de ISDN Q931 packets debug DSLs. (On/Off/No DSL:1/0/-)
  DSL 0 - -5 31
   1 - - - - - - - - - - - - - - - - - - - - - - - - - - - - - - -
Router#ping 10.1.1.66
Type escape sequence to abort.
Sending 5, 100-byte ICMP Echos to 10.1.1.66, timeout is 2 seconds:
*Jan 2 02:00:59.937: Se7/0:23 DDR: rotor dialout [priority]
*Jan 2 02:00:59.937: Se7/0:23 DDR: Dialing cause ip (s=10.1.1.65, d=10.1.1.66)
*Jan 2 02:00:59.937: Se7/0:23 DDR: Attempting to dial 6665800
!--- The DDR process has detected interesting traffic destined for a device off !--- dialer 1's
interface and is inticating a call. *Jan 2 02:00:59.937: ISDN Se7/0:23: Outgoing call id =
0x8016, dsl 0 *Jan 2 02:00:59.937: ISDN Se7/0:23: Event: Call to 4724125 at 64 Kb/s *Jan 2
02:00:59.937: ISDN Se7/0:23: process_pri_call(): call id 0x8016, number 6665800, speed 64, call
type DATA, redialed? f, csm call? f, pdata? f *Jan 2 02:00:59.937: callED type/plan overridden
by call_decode *Jan 2 02:00:59.937: did't copy oct3a reason: not CALLER_NUMBER_IE *Jan 2
02:00:59.941: building outgoing channel id for call nfas_int is 0 len is 0 *Jan 2 02:00:59.941:
ISDN Se7/0:23: TX -> SETUP pd = 8 callref = 0x0013
*Jan 2 02:00:59.941: Bearer Capability i = 0x8890
*Jan 2 02:00:59.941: Channel ID i = 0xA98397
*Jan 2 02:00:59.941: Called Pa.rty Number i = 0xA1, '6665800',
Plan:ISDN, Type:National
!--- Outgoing Q.931 SETUP message. Indicates an outgoing call. !--- For more information on
Q.931 refer to the document. !--- Troubleshooting ISDN Layer 3 using the debug isdn q931
Command. *Jan 2 02:01:00.017: ISDN Se7/0:23: RX <- CALL_PROC pd = 8 callref = 0x8013 *Jan 2
02:01:00.017: Channel ID i = 0xA98397 !--- The Call Proceeding Message is sent through the D-
channel. *Jan 2 02:01:00.017: ISDN Se7/0:23: LIF_EVENT: ces/callid 1/0x8016 CALL_PROCEEDING *Jan
2 02:01:00.017: ISDN Se7/0:23: CALL_PROCEEDING id 0x8016 *Jan 2 02:01:00.021: ISDN Se7/0:23: PRI
Event: 6, bchan = 22, call type = DATA *Jan 2 02:01:00.093: ISDN Se7/0:23: RX <- CONNECT pd = 8
calIref = 0x8013!--- Received the Q.931 CONNECT. *Jan 2 02:01:00.097: ISDN Se7/0:23: LIF_EVENT: ces/callid
1/0x8016 CALL_CONNECT *Jan 2 02:01:00.097: ISDN Se7/0:23: Event CALL_CONNECT dsl 0 *Jan 2
02:01:00.097: %LINK-3-UPDOWN: Interface Serial7/0:22, changed state to up *Jan 2 02:01:00.097:
```
Se7/0:22 PPP: Treating connection as a callout \*Jan 2 02:01:00.097: Se7/0:22 PPP: **Phase is ESTABLISHING, Active Open** [0 sess, 1 load] *!--- LCP negotiation begins.* \*Jan 2 02:01:00.097: Se7/0:22 LCP: **O CONFREQ** [Closed] id 7 len 15 \*Jan 2 02:01:00.097: Se7/0:22 LCP: AuthProto CHAP (0x0305C22305) \*Jan 2 02:01:00.097: Se7/0:22 LCP: MagicNumber 0x084E600A (0x0506084E600A) *!--- Outgoing LCP CONFREQ. !--- For more information on interpreting PPP debugs refer to the document !--- Dialup Technology: Troubleshooting Techniques.* \*Jan 2 02:01:00.097: ISDN Se7/0:23: LIF\_EVENT: ces/callid 1/0x8016 CALL\_PROGRESS \*Jan 2 02:01:00.097: ISDN Se7/0:23: event CALL\_PROGRESS dsl 0 \*Jan 2 02:01:00.097: ISDN Se7/0:23: **TX -> CONNECT\_ACK** pd = 8 callref = 0x0013 *!--- D-channel transmits a CONNECT\_ACK.* \*Jan 2 02:01:00.105: Se7/0:22 LCP: I CONFREQ [REQsent] id 30 len 15 \*Jan 2 02:01:00.105: Se7/0:22 LCP: AuthProto CHAP (0x0305C22305) \*Jan 2 02:01:00.105: Se7/0:22 LCP: MagicNumber 0x28938B8C (0x050628938B8C) \*Jan 2 02:01:00.105: Se7/0:22 LCP: O CONFACK [REQsent] id 30 len 15 \*Jan 2 02:01:00.105: Se7/0:22 LCP: AuthProto CHAP (0x0305C22305) \*Jan 2 02:01:00.109: Se7/0:22 LCP: MagicNumber 0x28938B8C (0x050628938B8C) \*Jan 2 02:01:00.109: Se7/0:22 LCP: I CONFACK [ACKsent] id 7 len 15 \*Jan 2 02:01:00.109: Se7/0:22 LCP: AuthProto CHAP (0x0305C22305) \*Jan 2 02:01:00.109: Se7/0:22 LCP: MagicNumber 0x084E600A (0x0506084E600A) \*Jan 2 02:01:00.109: Se7/0:22 **LCP: State is Open** *! --- LCP negotiation is complete.* \*Jan 2 02:01:00.109: Se7/0:22 PPP: Phase is AUTHENTICATING, by both [0 sess, 1 load] \*Jan 2 02:01:00.109: Se7/0:22 CHAP: O CHALLENGE id 7 len 27 from "Router" \*Jan 2 02:01:00.121: Se7/0:22 CHAP: I CHALLENGE id 25 len 33 from "remoteISDN01" \*Jan 2 02:01:00.121: Se7/0:22 CHAP: O RESPONSE id 25 len 27 from "Router" \*Jan 2 02:01:00.129: Se7/0:22 CHAP: I SUCCESS id 25 len 4 \*Jan 2 02:01:00.137: Se7/0:22 CHAP: I RESPONSE id 7 len 33 from "remoteISDN01" \*Jan 2 02:01:00.137: Se7/0:22 CHAP: O SUCCESS id 7 len 4 *!--- CHAP authentication is successful. !--- If this fails verify that the username and password are correct. !--- Refer to [Dialup Technology: Troubleshooting Techniques](//www.cisco.com/en/US/tech/tk801/tk379/technologies_tech_note09186a0080143175.shtml#AUTH).* \*Jan 2 02:01:00.137: Se7/0:22 PPP: Phase is UP [0 sess, 1 load] \*Jan 2 02:01:00.137: Se7/0:22 IPCP: O CONFREQ [Closed] id 2 len 10 \*Jan 2 02:01:00.137: Se7/0:22 IPCP: Address 10.1.1.65 (0x03060A010141) \*Jan 2 02:01:00.145: Se7/0:22 IPCP: I CONFREQ [REQsent] id 3 len 10 \*Jan 2 02:01:00.145: Se7/0:22 IPCP: Address 10.1.1.66 (0x03060A010142) \*Jan 2 02:01:00.145: Se7/0:22 IPCP: O CONFACK [REQsent] id 3 len 10 \*Jan 2 02:01:00.145: Se7/0:22 IPCP: Address 10.1.1.66 (0x03060A010142) \*Jan 2 02:01:00.145: Se7/0:22 IPCP: I CONFACK [ACKsent] id 2 len 10 \*Jan 2 02:01:00.145: Se7/0:22 IPCP: Address 10.1.1.65 (0x03060A010141) \*Jan 2 02:01:00.145: Se7/0:22 IPCP: State is Open \*Jan 2 02:01:00.145: Se7/0:22 DDR: dialer protocol up \*Jan 2 02:01:00.145: Di2 IPCP: **Install route to 10.1.1.66** *!--- The Route has been successfully negotiated and installed in the routing table.* \*Jan 2 02:01:01.137: %LINEPROTO-5-UPDOWN: Line protocol on Interface Serial7/0:22, changed state to up \*Jan 2 02:01:06.097: %ISDN-6-CONNECT: Interface Serial7/0:22 is now connected to 6665800 remoteISDN01

## <span id="page-10-0"></span>Informazioni correlate

- [Pagine di supporto per la tecnologia di composizione e accesso](//www.cisco.com/cisco/web/psa/design.html?mode=tech&level0=277907760&referring_site=bodynav)
- [Supporto tecnico Cisco Systems](//www.cisco.com/cisco/web/support/index.html?referring_site=bodynav)